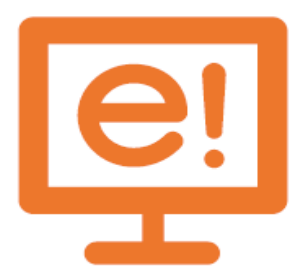

## **Siguldas novada pašvaldības pakalpojumu portāla e.sigulda.lv**

# **LIETOŠANAS INSTRUKCIJA**

- ✓ Lietošanas instrukcija ir Siguldas novada pašvaldības pakalpojumu portāla e.sigulda.lv (turpmāk – pakalpojumu portāls) darbības un lietošanas apraksts.
- ✓ E-forma ir elektronizēts Siguldas novada pašvaldības iesniegums, kas ir pieejams pakalpojumu portālā.
- ✓ Pakalpojumu portālu var lietot anonīmi vai autorizējoties ar noteiktiem autentifikācijas risinājumiem:
	- e-paraksts vai eID karte:

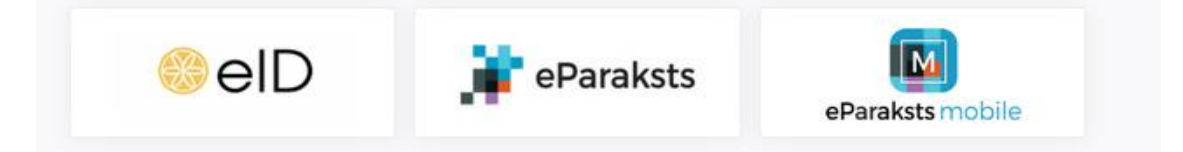

- kvalificēts elektroniskās identifikācijas līdzeklis:

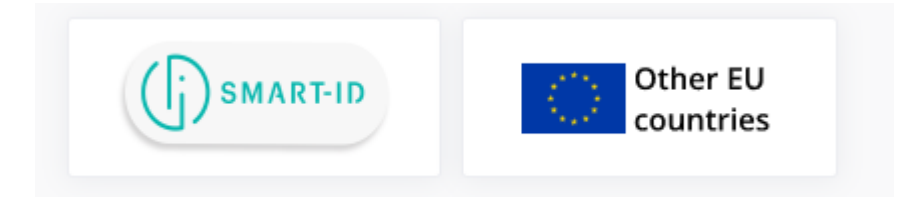

bankas identifikācija:

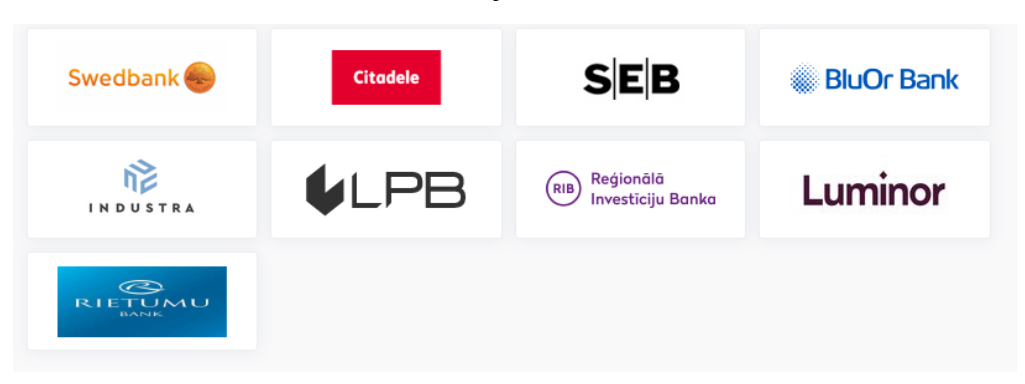

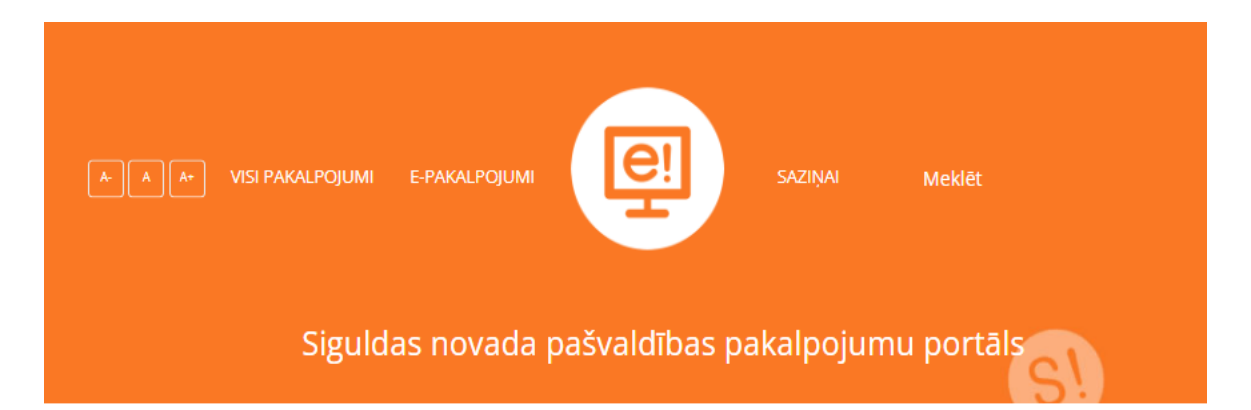

## **1. Pakalpojumu portāla lietošanas iespējas neautorizējoties.**

Lietotājiem, kas izvēlas Pakalpojumu portālu lietot neautorizējoties, ir iespēja izmantot pakalpojumu informatīvo sadaļu "VISI PAKALPOJUMI" un iegūt informāciju par:

- pakalpojumiem (pieejami to apraksti);
- pakalpojuma saņemšanai nepieciešamiem dokumentiem;
- pakalpojumu saņemšanas vietām un veidiem;
- pakalpojuma saņemšanas/ izskatīšanas termiņiem;
- pakalpojuma maksu, ja tāda ir paredzēta;
- kontaktpersonām, kontaktinformāciju saziņai;
- saistošo normatīvo dokumentāciju;
- izgūt pakalpojumu veidlapas, iesniegšanai klātienē vai nosūtot epastā, pastā;
- Sazināties ar pašvaldību, izmantojot saziņas formu.

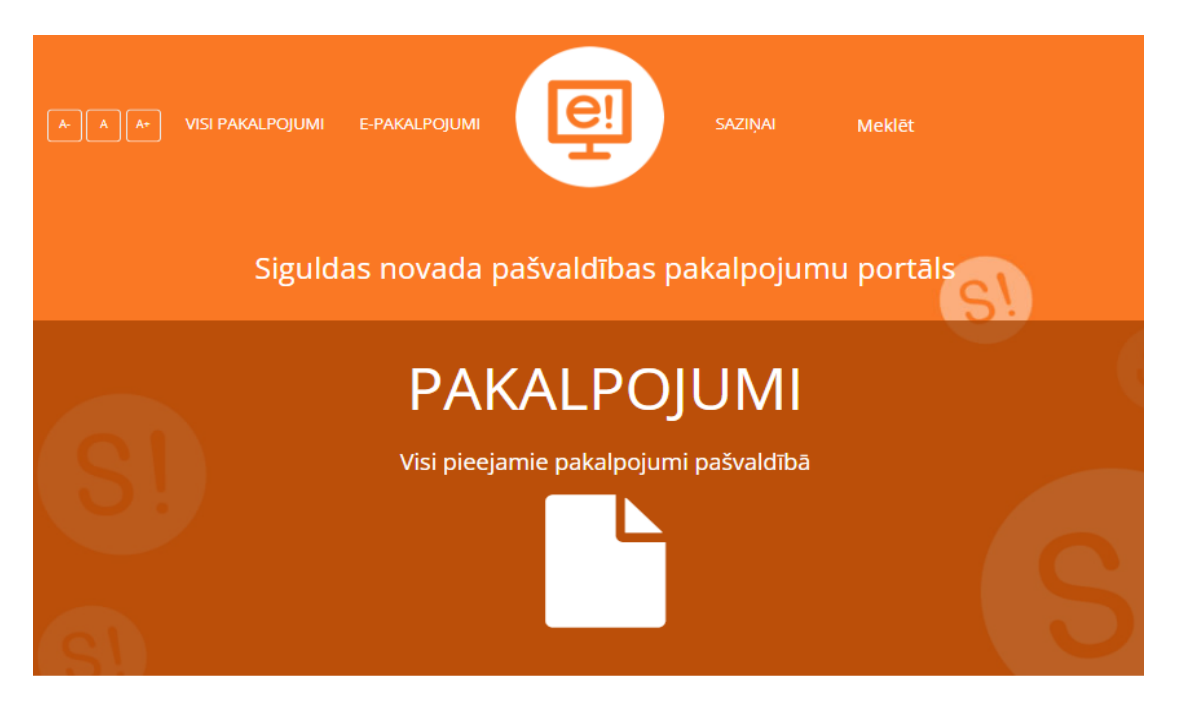

### **2. Pakalpojumu portāla lietošanas iespējas autorizējoties.**

Lietotājiem, kas izvēlas Pakalpojumu portālu lietot autorizējoties, ir iespēja izmantot gan pakalpojumu informatīvo sadaļu "VISI PAKALPOJUMI" un iegūt informāciju par pakalpojumiem, to veidlapas, gan izmantot elektronizēto pakalpojumu sadaļu "E-PAKALPOJUMI":

- attālināti iesniegt pieteikumu pašvaldības pakalpojumu saņemšanai;
- novērtēt pakalpojumu kvalitāti;
- apskatīt iesniegtos pakalpojumu pieteikumus;
- sazināties ar pašvaldību, izmantojot saziņas formu;
- iegūt informāciju no reģistriem
- reģistrēties kādā no Siguldas novada bibliotēkām;
- atvērt un lietot Siguldas novada bibliotēku kopkatalogu;
- balsot par pašvaldības izsludinātiem projektiem un izteikt viedokli par saistošo noteikumu projektiem.

Lai veiktu autentifikāciju un aktivizētu elektronizēto pakalpojumu sadaļu, lietotājam jāpieslēdzas:

1. nospiežot pogu "Autorizēties" pakalpojumu portāla labajā augšējā malā

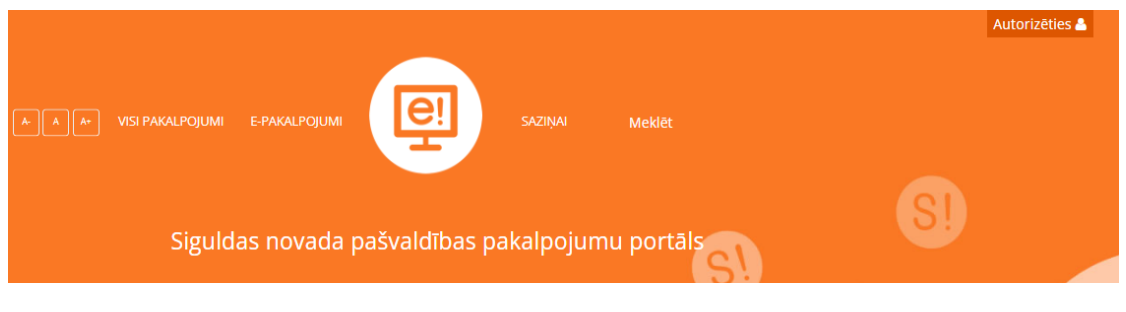

2. izvēloties sev nepieciešamo pakalpojumu un nospiežot pogu "Atvērt autorizācijas logu"

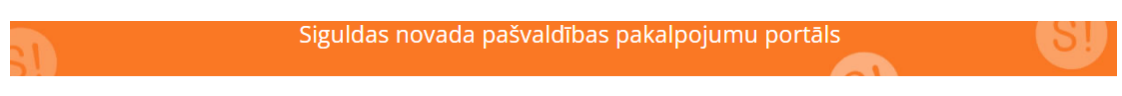

## Nepieciešama autorizācija

Lai izmantotu e-pakalpojumu formas, nepieciešams autorizēties!

3. ja pakalpojumam ir pieejama e-forma, arī pakalpojumu apraksta logā, augšējā daļā nospiežot pogu "Pieteikt e-pakalpojumu"

Izziņas izsniegšana par deklarēto dzīvesvietu

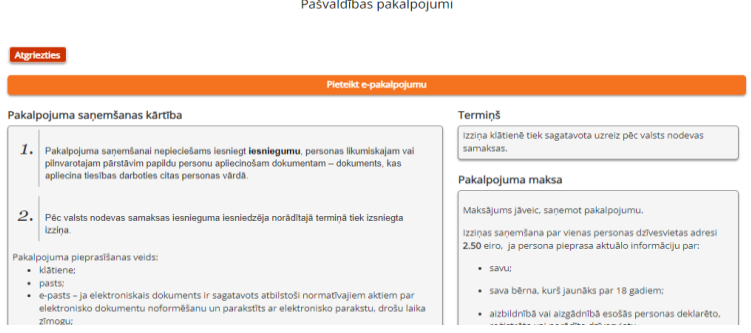

Pēc veiksmīgas autentifikācijas lapas augšējā labajā stūrī kļūs redzams lietotāja Vārds un Uzvārds.

Datu pārraidei starp lietotāja datoru un serveri tiek izmantots HTTPS SSL protokols, kas ļauj pārliecināties, ka lietotājs ir pieslēdzies portālam, kuram ir izdots drošs digitālais sertifikāts, apliecinot vietnes adresi un šifrējot datus starp lietotāja datoru un serveri.

## **4. Pakalpojumu portāla navigācija**

Pakalpojumu portālam ir vertikāls izkārtojums, tas nozīmē, ka informācija iegūstama loga atvērumā pārvietojoties uz leju/ augšu.

✓ Pakalpojumu portāla informatīvajā sadaļā "**VISI PAKALPOJUMI**" ir pieejama informācija par pašvaldībā sniegtajiem pakalpojumiem, to apraksti ar svarīgu informāciju, nepieciešamiem dokumentiem un kontakti, kur var saņemt konkrētu pakalpojumu vai papildus informāciju par to. Visi pakalpojumi ir sagrupēti pēc to saistošajām kategorijām. Tiek piedāvātas 10 pakalpojumu grupēšanas sadaļas:

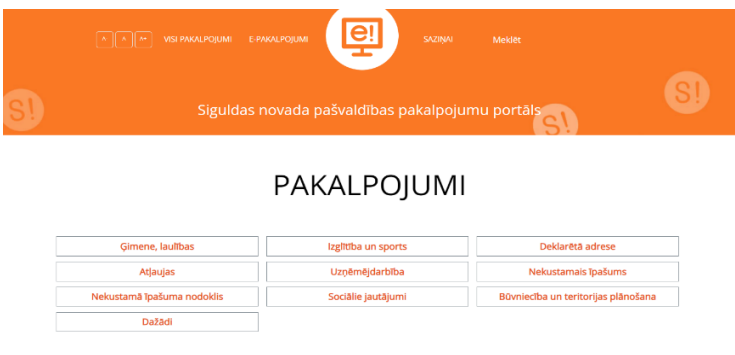

Atverot pakalpojumu kategoriju, tiek atspoguļoti visi pakalpojumi, kas tai ir atbilstoši un pievienoti:

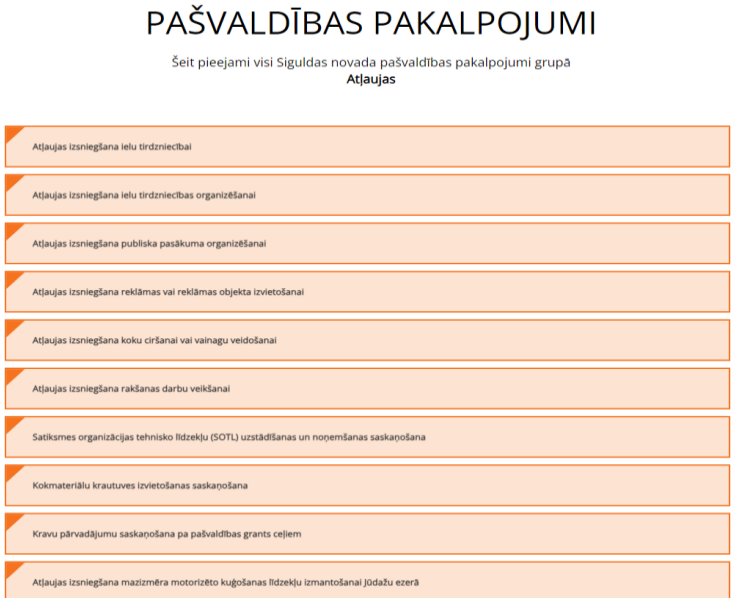

Izvēloties sev vajadzīgo pakalpojumu pēc tā nosaukuma, tiek atvērts pakalpojuma apraksta logs. Pakalpojumu aprakstos iekļautā informācija:

- Pakalpojuma saņemšanas kārtība;
- Pakalpojuma apraksts;
- Termiņš;

Atgriezties

- Pakalpojuma maksa;
- Kontaktinformācija un pakalpojuma saņemšanas vieta;
- Normatīvie akti, kas reglamentē pakalpojuma sniegšanu;
- Pakalpojuma dokumentu veidlapas.

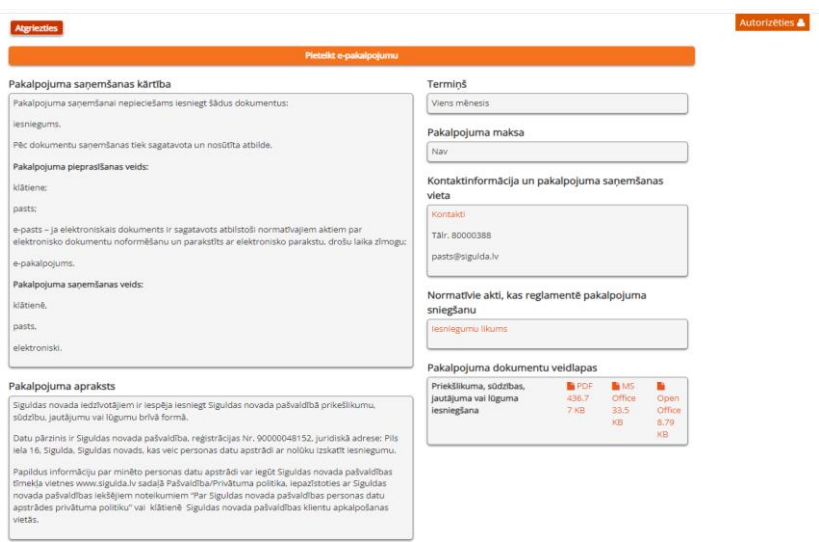

- $\checkmark$  Ja lietotājam ir nepieciešama tikai pakalpojuma veidlapa, iesniegšanai klātienē, nosūtot e-pastā, e-adresē vai pastā, to var izgūt gan pakalpojuma aprakstā, gan loga "VISI PAKALPOJUMI" sākuma atvēruma apakšējā daļā ar nosaukumu "**IESNIEGUMU VEIDLAPAS**".
- ✓ Pakalpojumu portāla sadaļā "**E-PAKALPOJUMI**" tiek nodrošināta iespēja vienkopus atrast visus tos pakalpojumus, kas ir elektronizēti un aktīvi lietotājam uz doto brīdi. Ir pakalpojumi, kas tiek aktivizēti uz konkrētu laika periodu, piemēram, "Bērna reģistrēšana 1. klasei", un ir termiņā neierobežotas e-formas, līdz ar to atvērumā ir redzami tikai aktīvie e- pakalpojumu pieteikumi.

Arī "E-PAKALPOJUMI" ir sagrupēti pēc to satura.

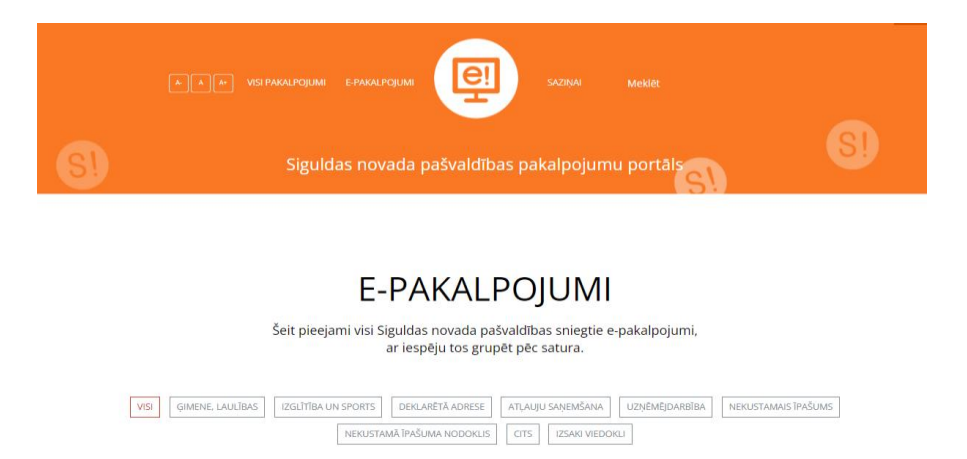

Lietotājs, izvēloties sev vajadzīgo pakalpojumu kopu, atvērs visas aktīvās pieteikumu e-formas šajā grupā.

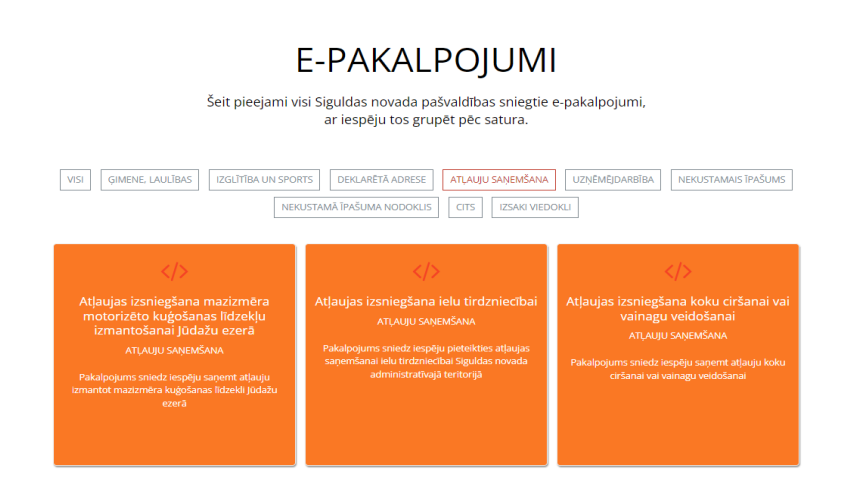

Nospiežot sev nepieciešamo pakalpojumu, tiek atvērta e-forma ar norādēm un laukiem, kas Lietotājam jāaizpilda obligāti (atzīmēti ar zvaigznīti), kā arī laukiem, kuros vēlams norādīt papildus informāciju. Aizpildāmo lauku skaits tiek noteikts pakalpojuma nodrošināšanai nepieciešamās informācijas apjomam.

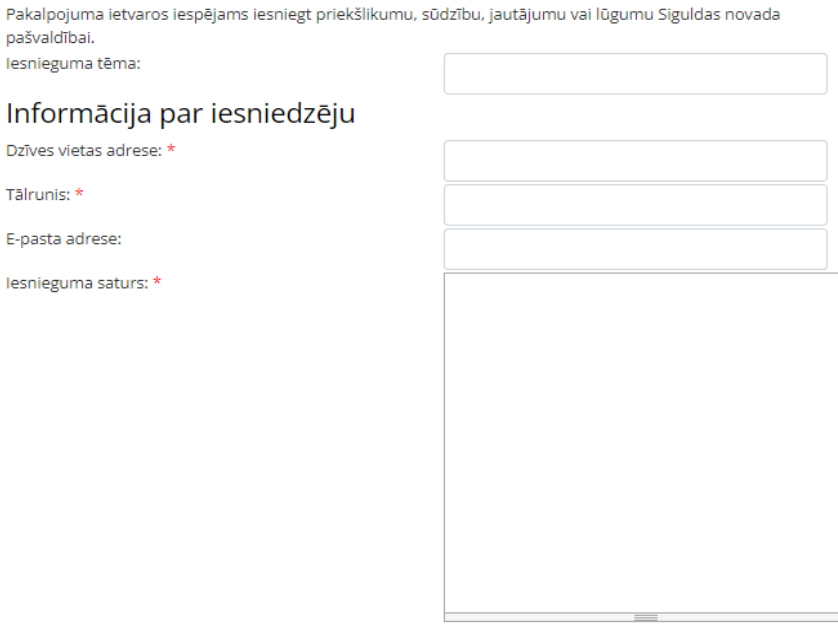

Ir e-formas, kuriem tiek nodrošināta arī iespēja pievienot papildus dokumentus, skices vai foto fiksācijas, shēmas, licences, saskaņojumus, robežu plānus, zemesgrāmatas kopiju, pilnvarojumus un citu saistošo dokumentāciju līdz 5MB, kas var būt attēli, PDF, EDOC, MS Office vai Open Office dokumenti.

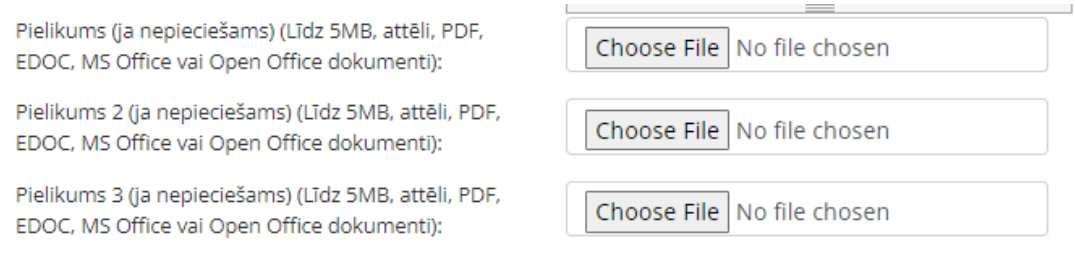

Pieteikuma sagatavotājam ir iespēja izvēlēties arī ērtāko veidu, kā pakalpojumu/ atbildi saņemt.

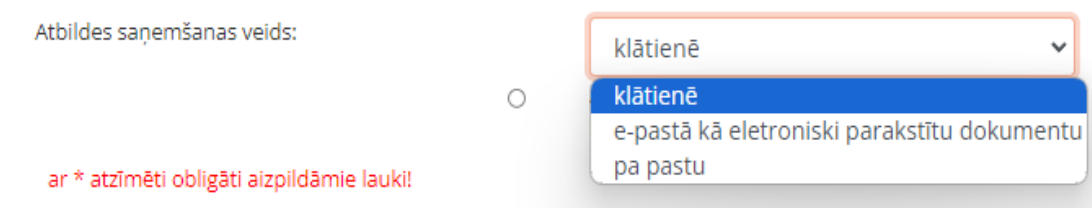

Pēc visu prasīto lauku aizpildes un dokumentu pievienošanas, nepieciešams sniegt apliecinājumu sniegto datu atbilstībai.

#### Apliecinājumi:

- Apliecinu, ka tirdzniecības dalībniekam Valsts ieņēmumu dienestā ir reģistrētas nodokļu un □ citu maksājumu reģistrēšanas elektroniskās ierīces vai iekārtas tehniskās pases vai stingrās uzskaites kvītis; \*
- Apliecinu, ka iesniegumā norādītās ziņas ir patiesas, par ko uzņemos normatīvajos aktos □ Apriecinia, ka resmegar
- □ Ar informāciju par personas datu apstrādi esmu iepazinies/-usies; \*

ar \* atzīmēti obligāti aizpildāmie lauki!

Pieteikuma iesniedzējam e-formā tiek sniegta iespēja izteikt novērtējumu un komentāru par pakalpojuma kvalitāti. Iesniegtie dati tiek apkopoti, analizēti un novērstas arī nepilnības, ja tādas tiek konstatētas.

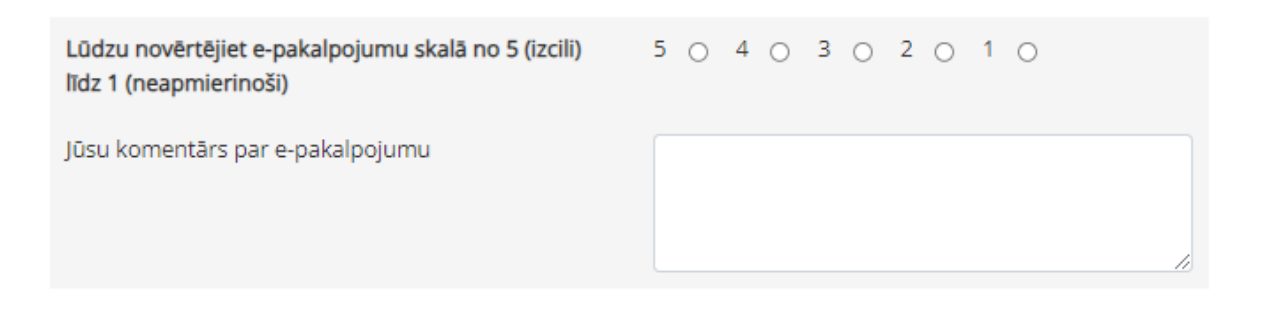

Pēc visu datu ievades, ir vēlams pārbaudīt sniegto informāciju atkārtoti. Lai iesniegtu e-formu, nepieciešams nospiest "Nosūtīt pieteikumu".

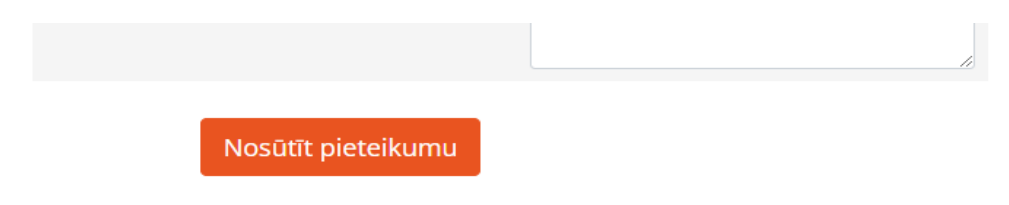

Datu pārzinis ir Siguldas novada pašvaldība, reģistrācijas Nr. 90000048152, juridiskā adrese: Pils iela 16, Sigulda, Siguldas novads, kas veic personas datu apstrādi ar nolūku izsniegt atļauju ielu tirdzniecībai.

Papildus informāciju par minēto personas datu apstrādi var iegūt Siguldas novada pašvaldības tīmekļa vietnes www.sigulda.lv sadaļā Pašvaldība/Privātuma politika, iepazīstoties ar Siguldas novada pašvaldības iekšējiem noteikumiem "Par Siguldas novada pašvaldības personas datu apstrādes privātuma politiku" vai klātienē Siguldas novada pašvaldības klientu apkalpošanas vietās.

Ja dokumentā nav aizpildīti visi obligātie lauki, nav sniegta vai apliecināta informācija, kā arī nav pievienoti obligāti pievienojami dokumenti, nosūtīt pieteikumu neizdosies un uz ekrāna parādīsies kļūdas paziņojums, kā arī precīzi iezīmēti lauki, kas vēl jāaizpilda.

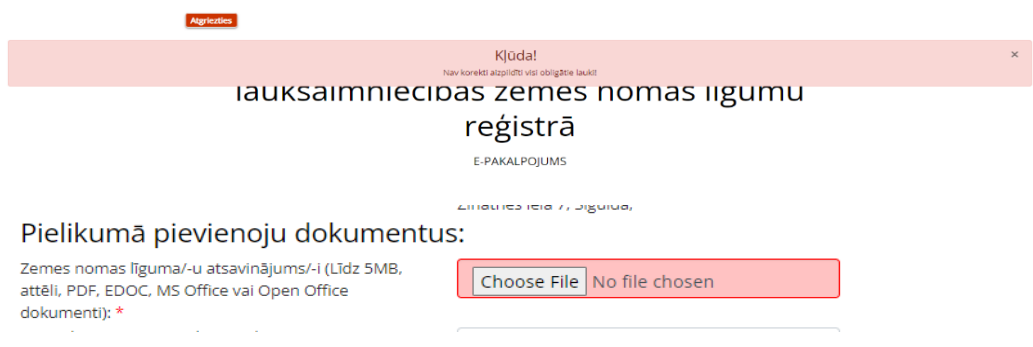

Apliecinājums tam, ka sagatavotais pieteikums ir pareizs un nosūtīts, ir apstiprinājuma paziņojums ar pieteikuma identifikācijas numuru un reģistrācijas datumu.

Pakalpojumu portālā sagatavotais pieteikums tiek nosūtīts pašvaldības elektroniskajā lietvedības sistēmā, kur to saņem un izskata par noteikto pakalpojumu atbildīgais speciālists.

## **5. Lietotāja profils un iesniegto pieteikumu statuss**

Pirmo reizi autorizējoties pakalpojumu portāla, tiek atvērts logs ar portāla lietošanas noteikumiem un iespēja norādīt Lietotāja pamatinformāciju- tālruņa numuru, adresi un e-pasta adresi.

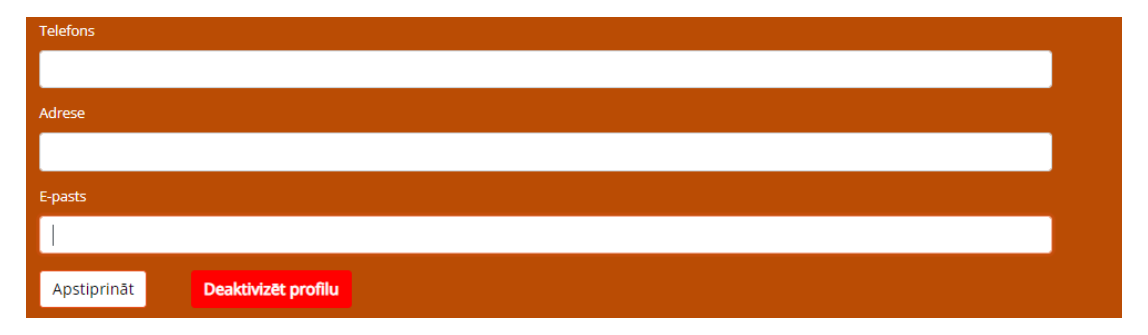

Pēc datu ievades un apstiprināšanas, Lietotājs saņem apliecinājumu, ka dati ir saglabāti.

Labotā lietotāja informācija ir saglabāta.

Izmaiņu gadījumā, vēlams profila informāciju aktualizēt, kas nepieciešams, lai nodrošinātu saziņas iespējas speciālistam papildus jautājumu vai neskaidrību gadījumos.

Lietotājam savā profilā tiek nodrošināta iespēja apskatīt nosūtīto e-pakalpojumu sarakstu.

### **6. Specializētā saziņas forma**

Ikvienam pakalpojumu portāla lietotājam ir iespēja sazināties ar pašvaldību izmantojot speciālu saziņas formu.

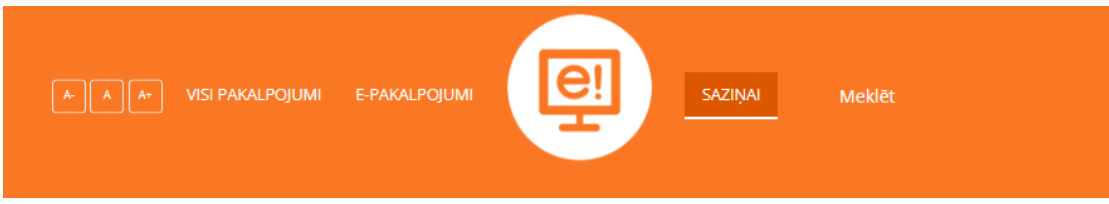

Šo pakalpojumu lietotājs izmanto neskaidrību un jautājumu gadījumā, kas ir saistīti ar pašvaldības darbu un pakalpojumiem, kuru risinājumam nav nepieciešams sagatavot un iesniegt speciālu iesnieguma formu.

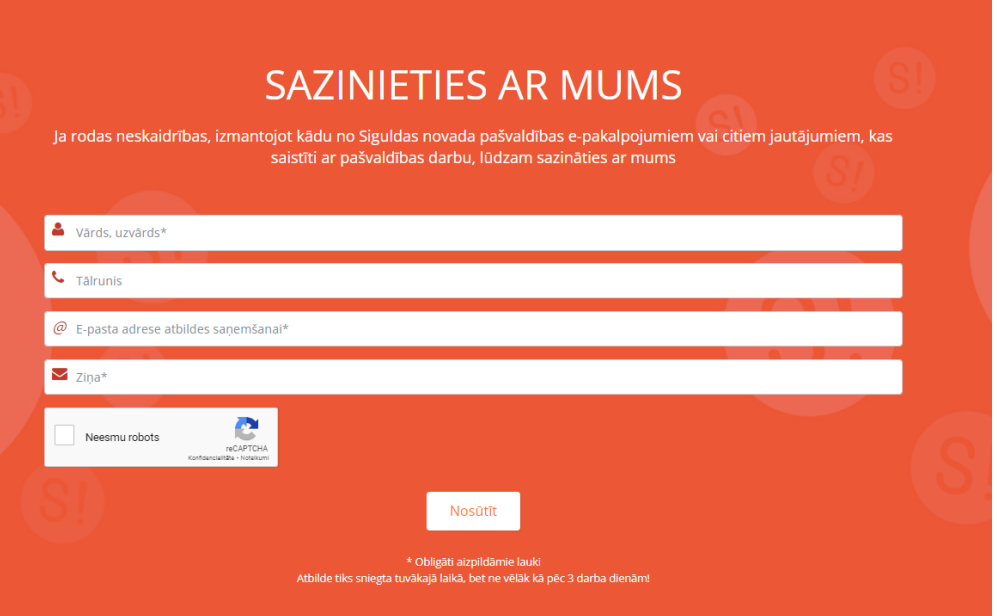

Nosūtot ziņu, pašvaldības speciālists to saņems e-pastā un trīs darba dienu laikā sagatavos atbildi vai sazināsies ar Lietotāju.

**Papildus jautājumu par pakalpojumu portāla lietošanu, e-formu aizpildīšanu un pieteikumu nosūtīšanu, kā arī neskaidrību gadījumos aicinām izmantot Siguldas novada pašvaldības bezmaksas tālruni saziņai 80000388.**